## הוראות כניסה לסטודנטים לצפייה בקורסים במערכת פנופטו

- [http://panoptotech.technion.ac.il](http://panoptotech.technion.ac.il/) לכתובת להיכנס יש .1
	- campus.technion.ac.il -ב לבחור יש Log in using -ב .2
- .3 שם משתמש וסיסמא יש להשתמש בשם משתמש וסיסמא ל- campus, 2t או tx
	- .4 יש להקליק על Folders All . יש לבחור בקורס הרצוי.

**במידה ונתקלתם בבעיה יש לשנות את הסיסמא של 2T או Campus או TX**

**באתר התמיכה של אגף המחשוב -** [il.ac.technion.account-cis,](http://5600.technion.ac.il/) **להמתין כ- 20 דקות ולנסות שנית.**

## **אין להשתמש ב- password your Forgot במידה ושכחתם סיסמא או קיימת בעיה בכניסה.**

[abigailb@tx.technion.ac.il](mailto:abigailb@tx.technion.ac.il) לסיוע ניתן לפנות לאביגיל

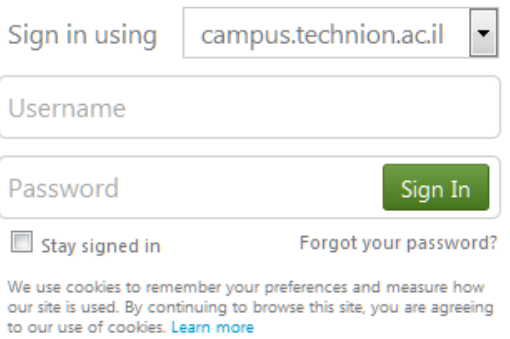

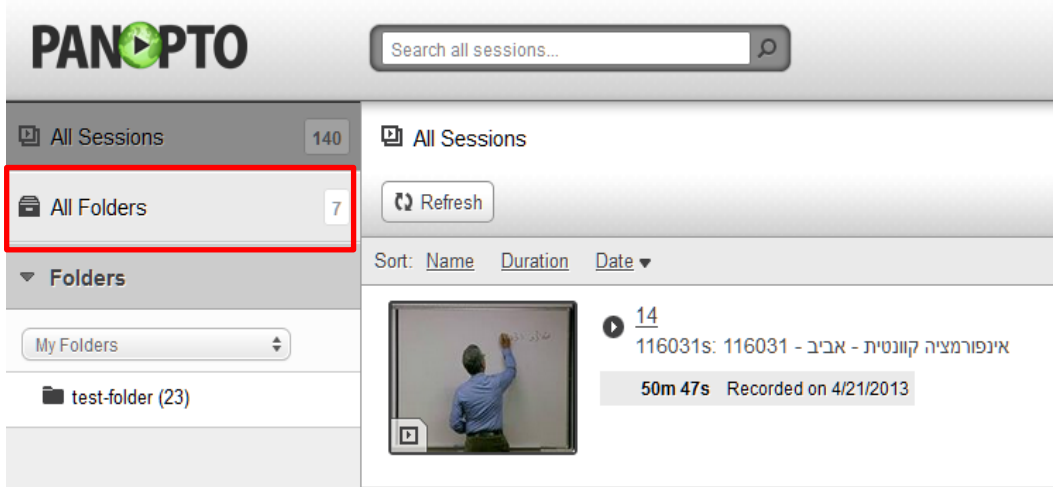